## Scilab Quick Reference

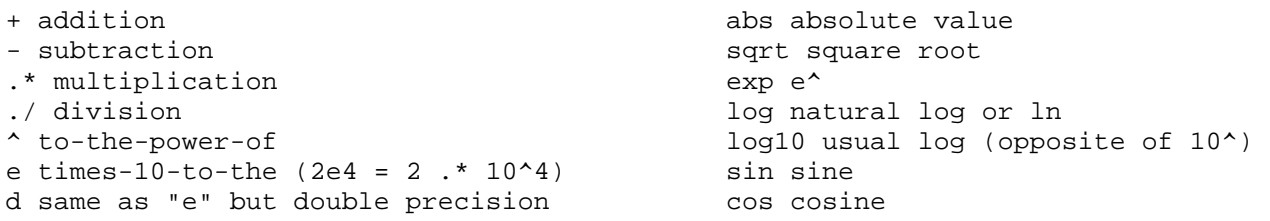

startup:

1) go to file menu and change current directory to wherever you normally keep scilab files 2) select SciNotes (a.k.a. Editor) under Applications menu; paste all good/successful commands and comments/output into this window; F5 saves & executes, or save using the commands in File menu

// comment put after command to suppress output to console data=read('testdata.in',-1,2) reads all rows of 2-column file into "data" x=data(:,1); puts all rows, column 1 of data into x  $y=10:-1:1$  example use of colon operator (would yield array  $y = [10987654321]$ ) size() dimensions of array in parentheses sum () sum of array in parentheses find uses true/false logic to identify a subset of the data meeting specific conditions, with logical operators as follows: < LESS THAN > GREATER THAN  $==$  EQUAL  $\sim$  = NOT EQUAL & AND (yields true if both A and B are true) | OR (yields true if either A OR B is true, or if both are true) to get the opposite of B, type (1-B) – this is "NOT" clf(); clears graphic window scf(#); switches to/creates graphic window number # plot(x,y,'b.',"MarkerSize",1) creates plot of y vs. x with blue points of size 1 (e.g., ' $r^*$ ' would give red stars) zoom\_rect([x0,y0,x1,y1]) specify plot range on x and y axes histplot(classes, data, normalization=%f,style=#,rect=[x0,y0,x1,y1]) creates histogram of "data" with bin boundaries defined by "classes", color set by style #, normalization turned off, and plot boundaries from  $(x0,y0)$  to  $(x1,y1)$ e.g. classes= $-15:0.1:15$  would make bins in increments of 0.1 from  $-15$  to 15 xtitle('Jane Doe Today's Date','great x-axis title','great y-axis title') To export plots to pdf, choose File menu "Export to" and change "Files of type" to "PDF image"

*When in doubt, reboot scilab!*